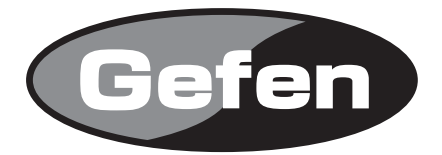

## **8x1 DVI KVM DL Switcher**

**DVI KVM DL切替機 型番: EXT-DVIKVM-841DL**

# **取扱説明書**

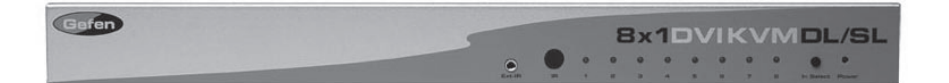

2009年8月版

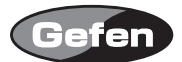

#### **安全上の注意**

この度はGefen製品をお買いあげいただき、ありがとうございます。機器のセッティングを行う前 に、この取扱説明書を十分にお読みください。この説明書には取り扱い上の注意や、購入された製 品を最適にお使いいただくための手順が記載されています。長くご愛用いただくため、製品のパッ ケージと取扱説明書を保存してください。

●注意事項は危険や損害の大きさと切迫の程度を明示するために、誤った扱いをすると生じること が想定される内容を次の定義のように「警告」「注意」の二つに区分しています。

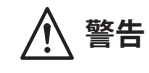

**警告** この表示内容を無視して誤った取り扱いをすると、死亡または重傷を負 う可能性が想定される内容です。

- ・ 必ず付属の電源アダプター、電源ケーブルを使用してください。これ以外の物を使用すると火 災の原因となり大変危険です。また、付属の電源アダプター、電源ケーブルを他の製品で使用 しないでください。
- ・ AC100V、50Hz/60Hz の電源で使用してください。異なる電源で使用すると火災や感電の原因と なります。
- 分解や改造は行わないでください。分解や改造は保証期間内でも保証の対象外となるばかりで なく、火災や感電の原因となり危険です。
- ・ 雷が鳴り出したら、金属部分や電源プラグには触れないでください。感電する恐れがあります。
- ・ 煙が出る、異臭がする、水や異物が入った、本体や電源ケーブル・プラグが破損した等の異常 があるときは、ただちに電源を切って電源プラグをコンセントから抜き、修理を依頼してくだ さい。異常状態のまま使用すると、火災や感電の原因となります。

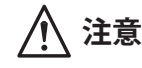

**注意** この表示内容を無視して誤った取り扱いをすると、傷害を負う可能性ま たは物的損害が発生する可能性が想定される内容です。

- ・ 万一、落としたり破損が生じた場合は、そのまま使用せずに修理を依頼してください。そのま ま使用すると、火災の原因となることがあります。
- ・ 以下のような場所には設置しないでください。 直射日光の当たる場所/極度の低温または高温の場所/湿気の多い場所/ほこりの多い場所/ 振動の多い場所/風通しの悪い場所
- ・ 配線は電源を切ってから行ってください。電源を入れたまま配線すると、感電する恐れがあり ます。また、誤配線によるショート等は火災の原因となります。
- ・ ご使用にならないときは、安全のため必ず電源プラグをコンセントから抜いてください。火災 の原因となることがあります。
- ・ 廃棄は専門業者に依頼してください。燃やすと化学物質などで健康を損ねたり火災などの原因 となります。

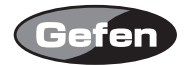

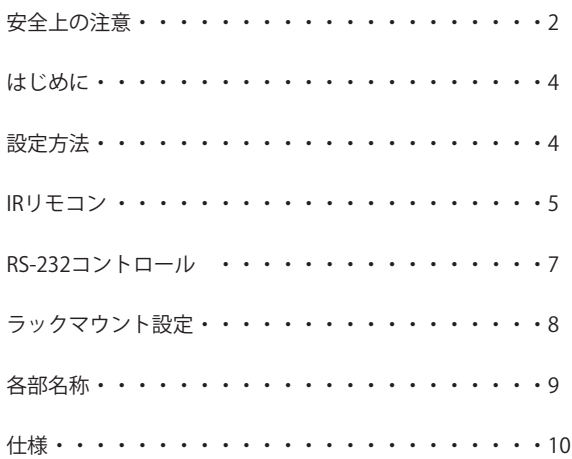

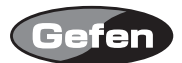

#### **はじめに**

EXT-DVIKVM-841DL は、8台のデュアルリンク DVI 出力対応のコンピューターなどを切替て1台 の表示機器に出画する事が可能です。

- ・VESA standard、HDTV 解像度対応
- ・最大対応解像度:1080p / 3840x2400
- ・DDWG 標準・DVI ディスプレイサポート
- ・デュアルリンク DVI,USB2.0 とオーディオソースに対応

#### 同梱品

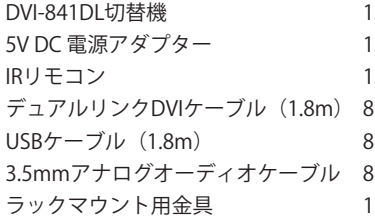

#### **設定方法**

- 1. それぞれの機器のデュアルリンクDVI出力から本機のDVI入力、USB入力、オーディオ入力へ接続 します。
- 2. DVI出力端子にDVI入力対応モニターを接続します。
- 3. USB出力へUSBデバイス(キーボード、マウスなど)を接続します。
- 4. オーディオ出力へアンプ内蔵スピーカーなどを接続します。
- 5. 付属の電源アダプターを本機と接続してからコンセントへ差し込んでください。
- 6. 表示機器の電源を入れた後に、コンピューターなどのソース機器の電源を入れてください。
- ※コンピューターを複数台接続した場合、入力2以降のコンピューターを起動した際に、EDIDデー タをコンピューターが認識できずに正確に起動が出来ない場合がありますが、EDID信号保持機 (EXT-DVI-EDIDN)を使用することで解決することができます。

コントロール

EXT-DVIKVM-841DLは、付属のIRリモコンとRS-232を使用して切替を行うことができます。

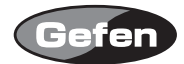

リモコンの番号が、製品の入力に対応していますので、使用するコンピューターの入力に合わせて 切り替えてご使用ください。

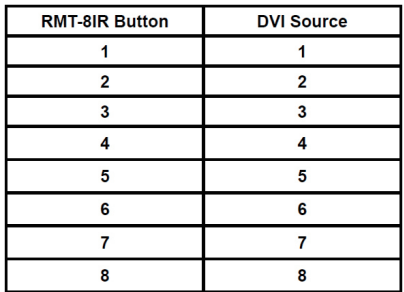

IRリモコンの準備

1. リモコン背面の凸のある部分を下に軽く押しながらスライドさせ、電池カバーを取り外します。

- 2. Dinスイッチ1と2がOFFになっていることを確認してください。
- 3. 付属のボタン電池の+極が上にくるようにして、金属のつめが電池を上からホールドする形にな るよう電池をはめ込んでください。(リモコンに必要な電池は2つです)
- 4. 電池カバーを閉め、ボタンを交互に押してリモコン上部のインジケーターが光る(一瞬)ことと、 リモコンのPowerボタンを押して本体の電源が入/切の動作をすることを確認してください。
- ※リモコンの操作にあたり、複数のボタンを同時に押したり、切り替え動作を急速に行ったりしな いでください。故障の原因となります。

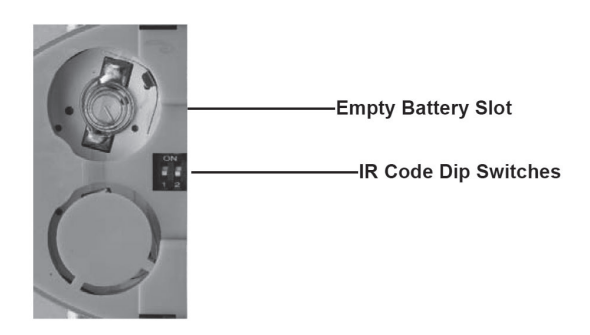

延長受光部(EXT-RMT-EXTIR)

本機のリモートコネクターに、別売りの延長受光部(EXT-RMT-EXTIR)を接続することで、製品本 体を卓上に設置せずに切替を行うことができ、省スペースで作業することができます。

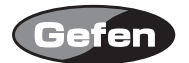

#### ■リモコン操作で他社製品が動作してしまう場合

付属のリモコンを操作すると、8×1DVIデュアルリンク切替機以外の機器が動作してしまう場合が あります。これは同一のリモコンコードを使用しているためで、この問題の解決には8×1DVIデュ アルリンク切替機を使用するリモコンコードを変更していただく必要があります。

リモコン背面の電池カバーを取り外して中央にあるDipスイッチを確認してください。8×1DVIデュ アルリンク切替機では、工場出荷時の設定(1&2=OFF)を含めて4通りのリモコンコードを使 用することができます。Dipスイッチを一つずつ切替えて、ご使用になられている他の機器と干渉 しないコードを探してください。

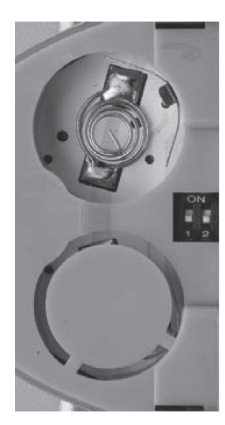

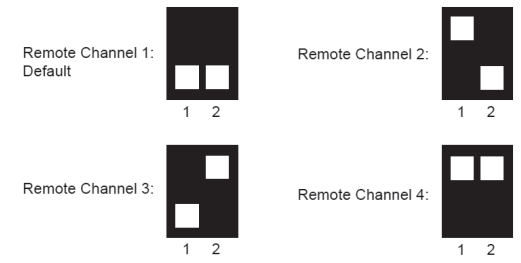

Left: Picture of the opened rear battery compartment of the RMT8-IR remote showing the exposed DIP Switch bank between the battery chambers.

#### 8x1 DVI KVM DL/SL Switcher

Remote Channel 1: Default

Remote Channel 3

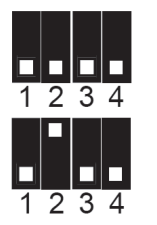

Remote Channel 2:

Remote Channel 4:

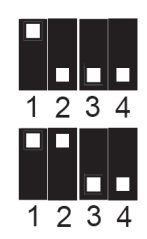

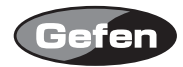

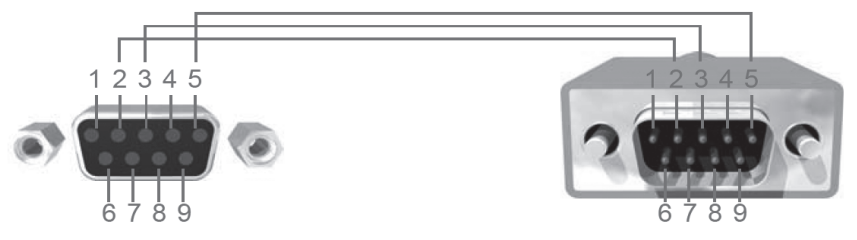

Only Pins 2 (RX), 3 (TX), and 5 (Ground) are used on the RS-232 serial interface

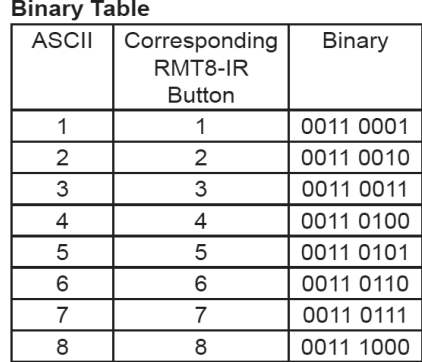

## **RS232 Settings**

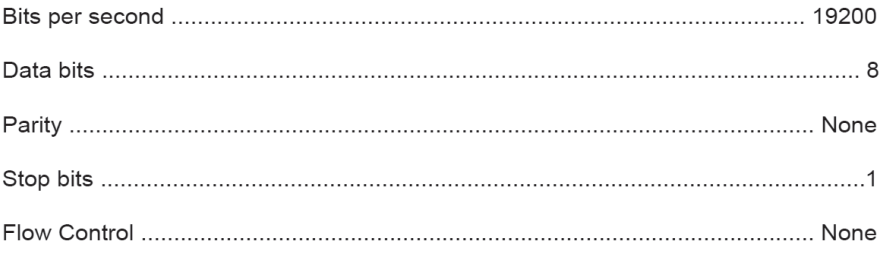

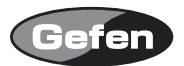

## **ラックマウント設定**

- 1. 製品の側面にあるネジの場所を確認してください。
- 2. 製品のフロント右部分にある上下2つのネジを外してください。
- 3. 取り外したネジを使って、ラックマウント用の金具を製品に取り付けてください。

4. 製品の反対側も、同様の手順で取り付けてください。

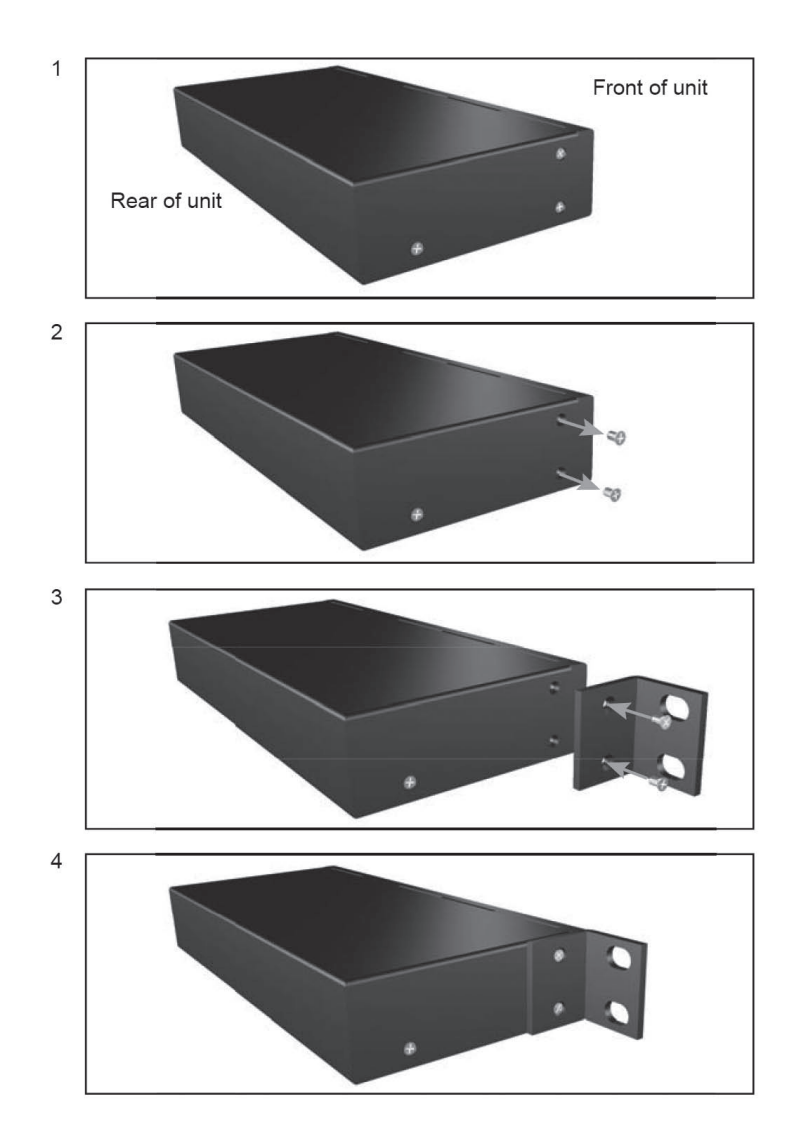

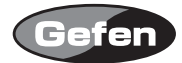

## **各部名称**

#### 正面

IR受光部延長ポート :別売の有線リモコン(EXT-RMT-EXTIR)を接続するときに使用します

IR受光部

入力表示機器LED1-8 :選択されている入力番号が点灯します

4 DVI入力切替ボタン :入力しているソース機器を変更するときに使用します

5) パワー LED : 電源が正常に通電している時に点灯します

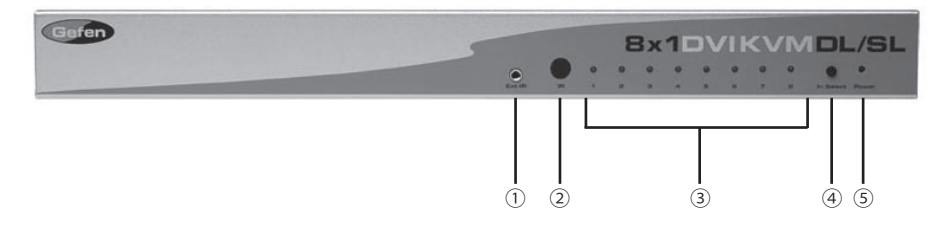

#### 背面

- ① 雷源入力端子 : 付属の雷源アダプターを接続します
- DVI入力端子1- 8 :DVIビデオソース機器を接続します
- DVI出力端子 :DVI入力対応表示機器に接続します
- 
- RS-232端子 :RS-232コントロール機器を接続します
- 3.5mmアナログオーディオ端子1- 8 :オーディオソースを接続します
- USB端子1- 8 :コンピューターなどのUSBと接続します
- 
- USB端子1- 2 :USBデバイスを接続します

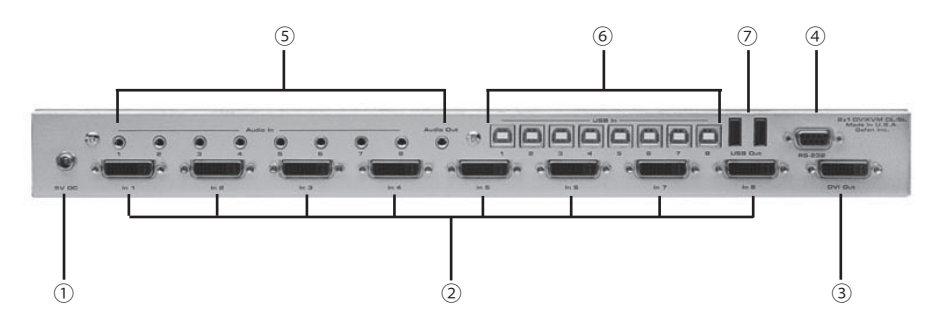

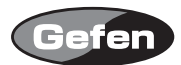

## **仕様**

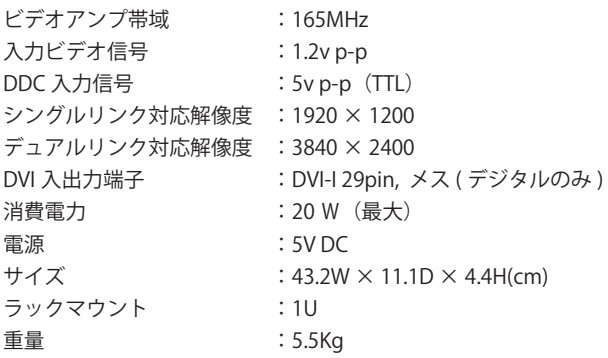

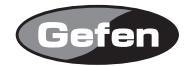

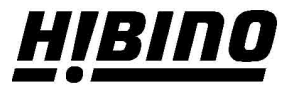

ヒビノインターサウンド株式会社

〒105-0022 東京都港区海岸2-7-70 TEL: 03-5419-1560 FAX: 03-5419-1563 E-mail: info@hibino-intersound.co.jp https://www.hibino-intersound.co.jp/